# GSM-ELS61-E2N

## 1. Introduction

LTE modem in an industrial metal aluminum case which is suitable for installation into a control cabinet. Modem has

two serial ports (RS232 and USB) with adjustable watchdog. The modem is equipped with a GSM module Gemalto (Cinterion) ELS61. Thanks to standard RS232 and USB interface, the modem is suitable for fast implementation in devices that require remote communication. It also includes the monitoring of communication with the master device (watchdog), both via RS232 serial port as well as the USB (for USB watchdog see the chapter 9. Watchdog Setting).

The modem has JAVA OPEN PLATFORM in which you can write your own program, for example a program for downloading and sending data from connected technology. For RS232 and USB parameter setting see the chapter 7.4.

Modem can be powered directly from the USB connector, even using RS232.

## 2. Package Content

1pc GSM modem 1pc 2-pin connector 3,5mm

### 3. Recommended Accessories

#### 3.1 Antenna

GSM-ANT51SL 9dB, magnetic, cable 3m

| 3.2 Power Su            | Jpply                                                                                                    |
|-------------------------|----------------------------------------------------------------------------------------------------|
| GSM-PWR12<br>GSM-PWR1   | Power supply adapter into socket 230V <sub>AC</sub> / 12V <sub>DC</sub> , 1A<br>DIN rail mounted supply module 230VAC / 12VDC, 1.25A                                                                                                    |
| Note: for DIN rail mo   | ounting inside of a cabinet suitable:                                                                                                    |
| GSM-75-DIN<br>GSM-ZIP50 | Plastic DIN rail holder or functional or function of the second second s |
| 3.3 Cables              |                                                                                                    |
|                         |                                                                                                    |

HW-11.99.6218 CANON MD9-FD9 (connected as an extension), length 1.8 m HW-11.02.8752 USB 2.0 AB (micro USB to a modem), length 1.8m

### 4. Technical Specification

| Para                    | metr                                                                                | Symbol                                       | MIN.            | TYP.               | MAX.           | Unit       |
|-------------------------|-------------------------------------------------------------------------------------|----------------------------------------------|-----------------|--------------------|----------------|------------|
|                         | Voltage DC<br>Voltage AC                                                            |                                              | 7 Vdc<br>10 Vac | 8 až 30<br>12      | 33 V<br>27 Vac | Vdc<br>Vac |
| Power Supply<br>(PWR)   | Standby power.<br>consumption<br>Max. power.<br>consumption                         | connected to<br>GSM network<br>(call o GPRS) | 0,36 (          | (30mA for 1<br>1.2 | 2 Vdc)         | W<br>W     |
| POWER<br>supply conn.   | 2-pin removable screw terminal block, pitch 3.5 mm (PWR),<br>or micro USB connector |                                              |                 |                    |                |            |
| Power supply<br>via USB | Voltage<br>Current                                                                  |                                              |                 | 5<br>140           | 250            | V<br>mA    |
| Ingress<br>Protection   | IP                                                                                  |                                              |                 | 40                 |                |            |
| Tommorphuse             | Storage                                                                             | tSTG                                         | -40             |                    | +85            | °C         |
| Temperature             | Operating                                                                           | tA                                           | -30             |                    | +65            | °C         |
| Humidity                | Operating                                                                           |                                              |                 |                    | 95             | % R.V.     |
|                         | Width                                                                               | W                                            |                 | 54                 |                | mm         |
| Dimensions              | Height                                                                              | Н                                            |                 | 24                 |                | mm         |
|                         | Length                                                                              | L                                            | 82              |                    |                | mm         |
| Weight                  |                                                                                     |                                              |                 | 0.103              |                | ka         |

Note: If the power supply and USB connectors are connected at the same time, current goes only from power supply connector.

### 5. Modem Parameters

| Parameter         | Description                                                                                                    |
|-------------------|----------------------------------------------------------------------------------------------------|
| GSM , GPRS 12     | 900/1800 MHz (GPRS 86 kbps DL, 86 kbps UL)                                                                                                |
| LTE               | 800/900/1800/2100 MHz<br>(10,2 Mbps DL, 5,2 Mbps UL)                                                                                      |
| Antenna connector | Device – 2x SMA (F), 50 Ohm                                                                                                    |
| Internet services | TCP/UDP server/client, DNS, Ping, FTP client, HTTP client                                                                                 |
| JAVA              | 18 MB RAM and 30 MB Flash File System                                                                                                    |
| USB 2.0           | Micro USB; USB2.0                                                                                                    |
| RS232             | CANON 9F; 300 to 921600 bps fix bit rate. Autobauding is available.<br>Factory setting is 115200 baud, 8 data bits, no parity, 1 stop bit |
| HW watchdog       | HW Watchdog is available for both RS232 and USB. Note: Watchdog setting is available only via RS232.                                      |

## 6. Documentation

USB driver (driver for RS232 port is not needed), a list of AT commands and other information, visit the <u>www.seapraha.cz</u> , type "GSM-ELS61-T2M" into the search box. In the Name field, enter the text sea. In the Password box, type siemens.

If you are using WIN10 and you will use only control via AT commands, do not download the driver, WIN10 will install its own driver automatically.

## 7. Hardware

#### 7.1 Power supply and it's indication

The supply voltage is connected to the PWR terminal block and must be in the range of 7 to 33 VSS. The modem is protected against overvoltage and has a built-in reversible SMD fuse against overload. If an external fuse is required, use a value of 1.25 A. Since the USB draw is higher than 100mA, some USB ports

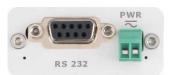

need to reserve power or use a powered USB hub. There is usually no problem with current limitation for regular USB ports. For operation with RS232, it is possible to use a 230V/5V, 0.5A adapter. If the PWR and USB are connected at the same time, the current flows only from the PWR.

If the device is powered by USB, communication is only possible via USB (not possible via RS232). For communication via RS232, it is necessary to use an external power supply (e.g. GSM-PWR12).

| LED                                        | COLOR | MEANING                                                                                                    |
|--------------------------------------------|-------|----------------------------------------------------------------------------------------------------|
| Located<br>next to the<br>connector<br>PWR | green | <i>dark</i> device is not supplied, or internal power convertor is out of order <i>light</i> device in operation state |

### 7.2 Nano SIM card reader and GSM state indication

Insert the SIM card into the holder (cut corner first, contacts down - towards the inscription SIM). The correct insertion is indicated by mechanical click noise. Push gently and release to remove the SIM card.

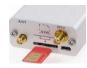

Above the SIM card holder is located the LED which indicates status of GSM.

| LED                                        | COLOR | MEANING                                                                                                    |
|--------------------------------------------|-------|----------------------------------------------------------------------------------------------------|
| Located<br>above SIM<br>card holder<br>SIM | blue  | Device state indication.<br><i>Dark</i> device failure; Device was switched of using<br>AT command<br><i>blinking 1:1</i> device starting up<br><i>1 short blink per 3 seconds</i> device operational |

#### 7.3 Antennas

The antennas (GSM and DIVERSITY GSM) are connected via SMA connector. The device is fitted with SMA female. The connected antenna must have SMA male. The impedance is 50 Ω.

### 7.4 Communication ports (RS232 and micro-USB)

To communicate with the modem is designed interface RS232 and USB. The device includes a female connector RS232 and micro-USB. The modem can be controlled using both interfaces, for setting up of the watchdog function is possible to use only RS232 interface

Factory default baud rate for communication with the modem for RS232 is 15200bps, 8 data bits, no parity, 1 stop bit. Baud rate for USB is not needed to set.

You will see several COM ports in WIN Control panel (for BGS5 two and for EHS5 six). For sending AT commands you must use the port, which you find in Device Manager "Modems" (Parameters/Modem). Other ports are determined for JAVA application's development.

### 7.5 DIN rail mounting

If you need to place the device into the switchboard on DIN rail, screw the plastic holder GSM-75-DIN drilled hole in the side of the modem.

### 8. Warranty

general warranty period is 24 months after purchase, when eventual malfunction device will be repaired free of charge in SEA spol. s r.o. while shipping to SEA is paid by customer and SEA pays for shipping back to customer.

The warranty does not cover any damage caused by wrong use which does not comply the technical specifications and user instructions and any accidental damage (e.g. by water, lightening etc.).

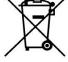

and any other problems direct or inducted, caused by device malfunction from any reason. In case of incompleteness or any damage in the packaging it is

necessary to inform SEA spol. s r.o. immediately (within five days).

SEA spol. s r.o. has NO RESPONSIBILITY for any damage, lost, costs

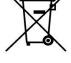

**CE Declaration of conformity** in accordance with the Radio and Telecommunications Terminal Equipment Directive 1999/5/EC (R&TTE) and Directive

2011/65/EU (ROHS). We SEA, spol. s r.o., Dolnoměcholupská 21, CZ 102 00 Praha 10, ID: 47117931 (manufacturer 
 We SEA, spol. sr.o., boinomecnolopska 21, C2 102 00 Praha 10, 10: 4711/931 (manuracturer)

 declare under our sole responsibility, that product GSM modem with serial ports R5232 a USB type GSM-BGS3,

 GSM-EGS5, GSM-EES3
 is in conformity with the following standards:

 health and safety:
 EN 60 950-1:2005+A1:200 EN 60 950-1:2006+A11:2009+A1:2010+A12:2011

 EMC:
 ETSI EN 301 489-1
 ETSI EN 301 489-7 v1.3.1

 radio frequency:
 EN 301 511 v 9.0.2

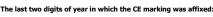

Ing. Vladimír Rosůlek director Place of issue: Praha Date of issue: 25.11.2013

Grade

SEA s.r.o.

13

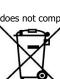

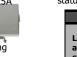

## 9. Watchdog setting

The device contains a built-in watchdog which checks whether the modem (line RXD on RS232 or USB). If it is no change on the line for specified time period, the modem is considered broken and is cut off from the power supply for 15 seconds. After that the modem and monitoring process starts again.

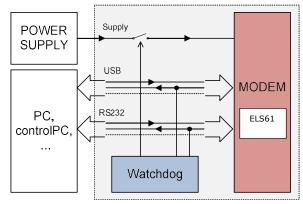

Time, which is still not considered an error of modem is configured using commands via serial interface RS232. USB port is not possible to use for Watchdog setting!

### 9.1 List of Commands

Notes

- Before each command must be a time of 1 second when there are no characters sent!
- Characters '-' and '+' in the following examples are sent. '-' ... mean Data are sent to the device, '+' means data are sent by the device.
- '<# 0D>' is a placeholder for ENTER (13D, 0x0D).
- RS232 interface must be set to: 115200 baud, 8 data bits, no parity, 1 stop bit.

#### **Command ECHO**

Display current Watchdog setting

- GSMWDG<#0D>
- + WDG: OK 123456 D2251D v1.0

or

- GSMWDG?<#0D>
- + WDG: OK 123456 D2251D v1.0

| Part   | Description                                                                                                    |
|--------|----------------------------------------------------------------------------------------------------|
| WDG:   | Watchdog respond identification                                                                                                    |
| ОК     | Command accepted OK                                                                                                    |
| 123456 | Actual Watchdog setting value in seconds (HEX code):<br>123456 HEX = 1 193 046 seconds ~ 13,8 day<br>000000 HEX = Watchdog function disabled (default setting)<br>00003C HEX = 60 seconds ~ 1 minute<br>000E10 HEX = 3 600 seconds ~ 1 hour<br>008CA0 HEX = 36 000 seconds ~ 10 hours<br>015180 HEX = 86 400 seconds ~ 1 day |
| D2251D | Device Identification                                                                                                    |
| v1.0   | Device version                                                                                                    |

#### **Command SET**

Watchdog setting

GSMWDG 112233<#0D>

+ WDG: OK 112233 D2251D v1.0

The parameter '112233' means seconds (coded in HEX). See the table for command ECHO. Exactly 6 HEX numbers has to be entered, including leading zeroes

Value '000000' disables Watchdog function = modem is never restarted by Watchdog.

- Example: Disable Watchdog
- GSMWDG 00000<#0D>
- + WDG: OK 000000 D2251D v1.0
- Example: set Watchdog for 1 hour - GSMWDG 000F10<#0D>
- + WDG: OK 000E10 D2251D v1.0
- Example: set Watchdog for 10 hours
- GSMWDG 008CA0<#0D>
- + WDG: OK 008CA0 D2251D v1.0
- Example: set Watchdog for 1 day
- GSMWDG 015180<#0D>
- + WDG: OK 015180 D2251D v1.0

#### Command RESET

Immediate modem reset

- GSMWDG RESET<#0D>
- + WDG: OK RESET D2251D v1.0

#### 9.2 USB Watchdog

The modem cannot watch the state of USB port. If you need it, you must install additional JAVA program into the modem. Following instructions download appendix from the manufacturer's web page:

at^sjnet="gprs","internet","","","8.8.8.8",60

at^sjam=0,"http://update.seapraha.cz/bgs5watch/bgs5watch.jad"," There must be an answer OK for both instructions (second instruction can take up to 60 seconds). The modem must have an inserted SIM card with GPRS connection to internet and must be registered into GSM net.

- Complete instalation must be as follows : at^sjnet="gprs","internet","","","8.8.8.8",60 + at^sjnet="gprs","internet","","8.8.8.8",60
- + OK
- at^sjam=0,"http://update.seapraha.cz/bqs5watch/bqs5watch.jad",""
- + at^sjam=0,"http://update.seapraha.cz/bgs5watch/bgs5watch.jad",""
- + OK

Verification of complete instalation:

- at^siam=4<#0D>
- + at^sjam=4

+ ^SJAM: "http://update.seapraha.cz/bgs5watch/bgs5watch.jad", "BGS5WATCH","SEA spol. s r.o.", "1.0", "1"

+ ^SJAM: "a:/JRC-1.50.4.jad","Java Remote Control MIDlet Suite", "Cinterion", "1.50.4", "1"

+ OK

Warning: This function is available only for modems which were manufactured after 1st November 2017 and SW version v1.18 (instruction GSMWDG).

#### Frequently Asked Question 10.

Command for Watchdog setting does not 10.1respond

```
GSMWDG 52<#0D>
```

```
+ <nothina>
```

The problem is in the assignment of the time "52". It is required to enter the exactly 6-HEX digits. The correct command is this:

- GSMWDG 000052<#0D>
- + WDG: OK 000052 D2251D v1.0